# **スポーツタウンWALKER アプリ操作ガイド**

# **エントリー方法**

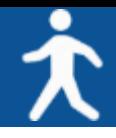

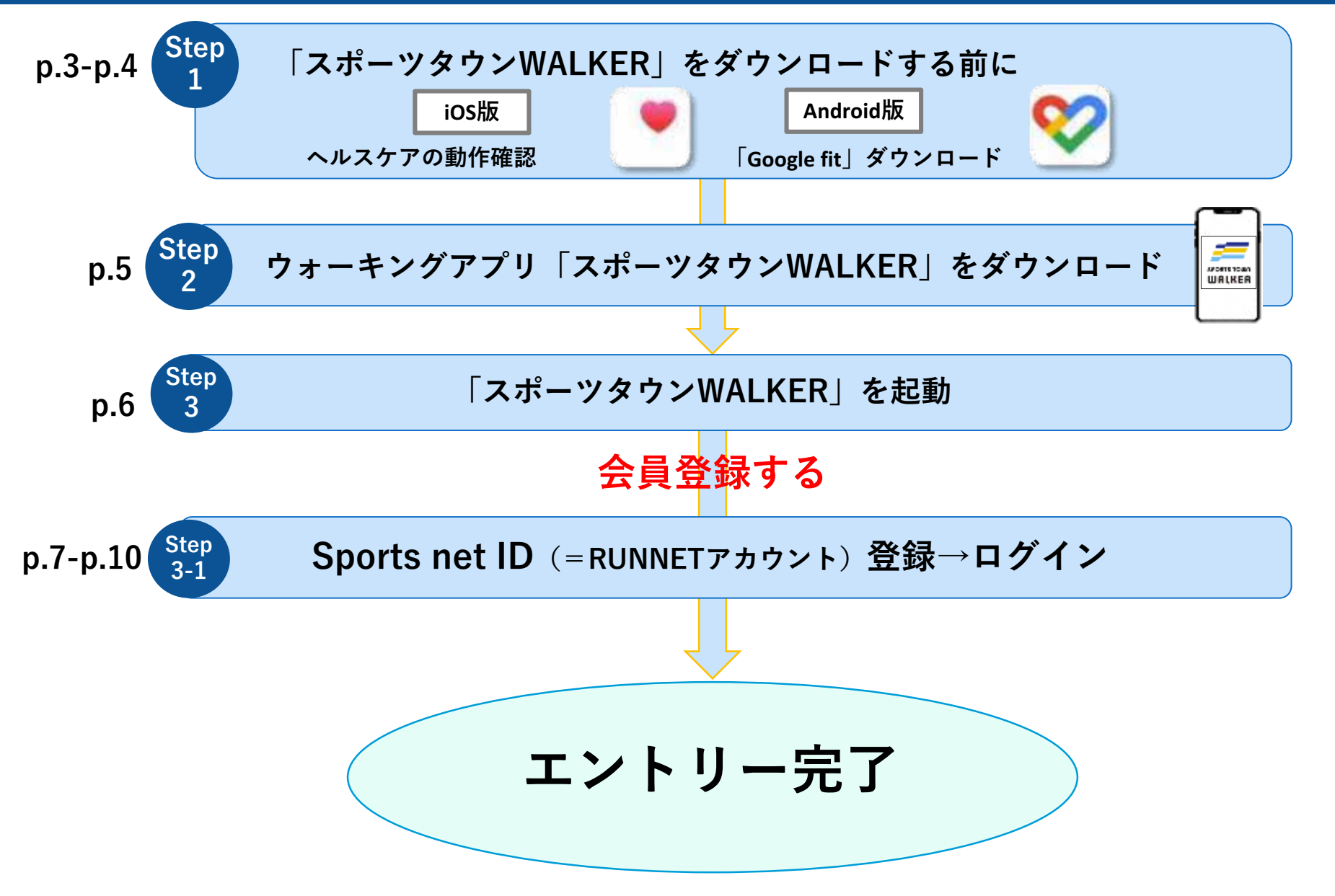

**14p アプリをダウンロードする前に【iOS版】** 

 $m<sub>20</sub>$ 

### **◆ iOSをご利用の方はアプリ「ヘルスケア」を事前に動作確認 してください。**

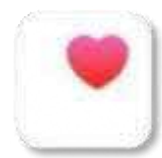

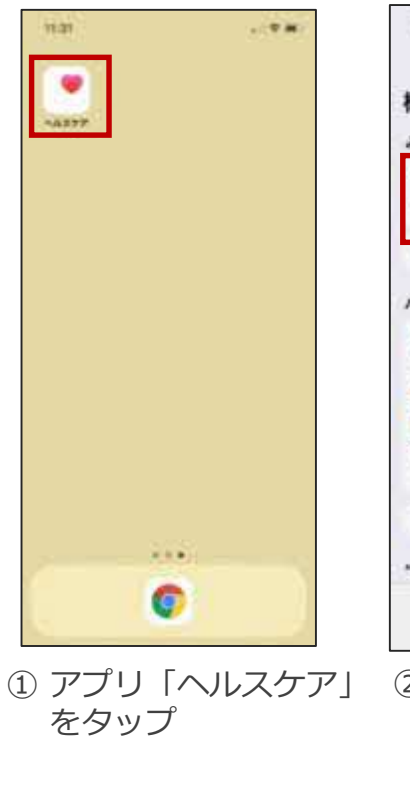

**Step**

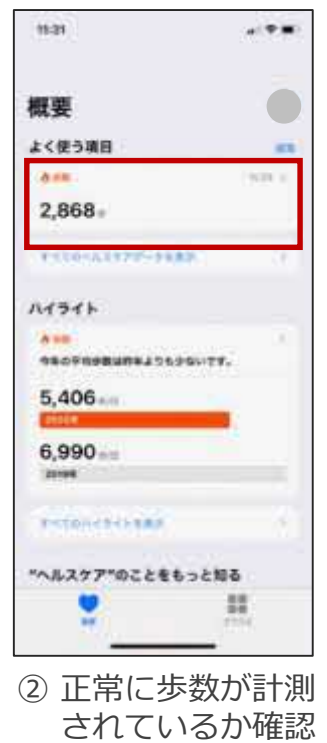

### ※「ヘルスケア」が正常に作動しない場合

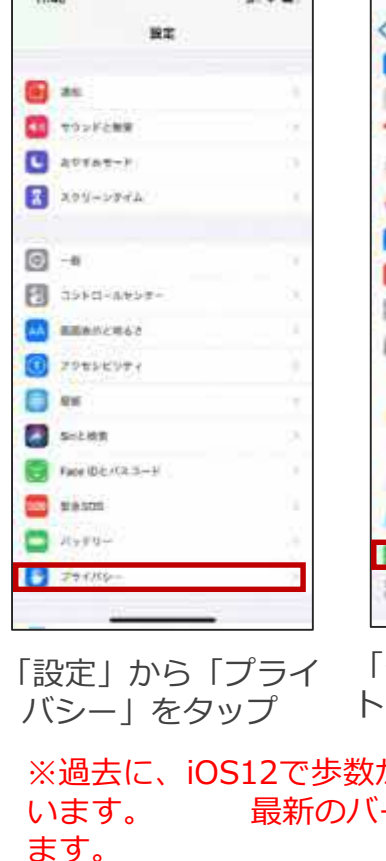

#### 11:40  $x$   $\neq$   $\infty$ **BE** プライバシー **CA HERRY-VA** MAG Eil ains  $RL28 -$ ソマインダー SK **Contact Report**  $\Box$  with  $8708$ 上出米型 **WARTZ B** Homakik T #Fe7 EAsple Music As Unit コアイルとフォルタ R-Department CALLINUSE CAMBRICATE STARTS 「モーションとフィッ

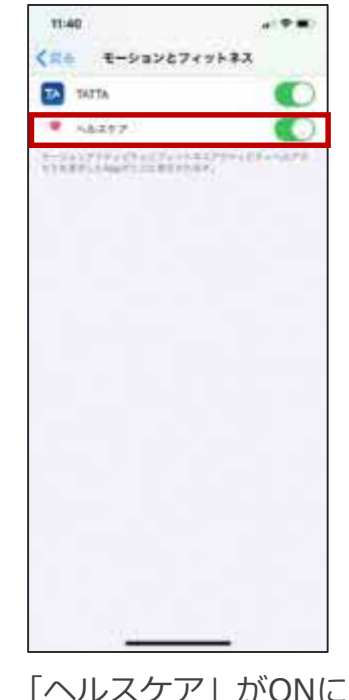

ト ネス」をタップ なっているか確認 ※過去に、iOS12で歩数が正しくカウントされないケースが報告されて ージョンにアップデートすることを推奨してい **Step**  $\frac{1}{4}$  アプリをダウンロードする前に【Android版】

### **◆Androidをご利用の方はアプリ「Google Fit」を事前にダウンロード してください。**

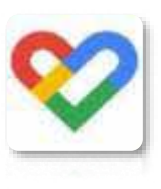

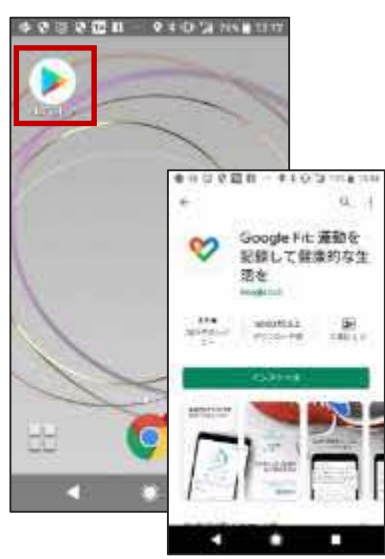

Google Play

①「Play ストア」から 「Google Fit」を ダウンロード

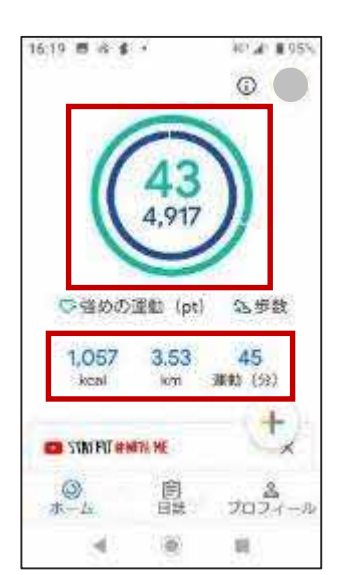

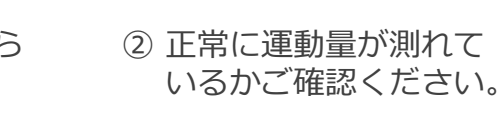

#### ※「Google Fit」が正常に作動しない場合 ●田幸羅四 → ●本中間 田津 1833 600BBJ 9307 m3  $\circledcirc$ ٧ プロフィール

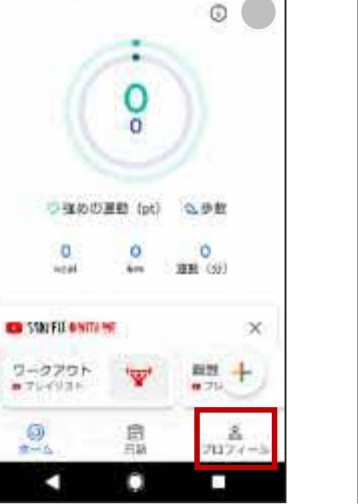

「プロフィール」を タップ

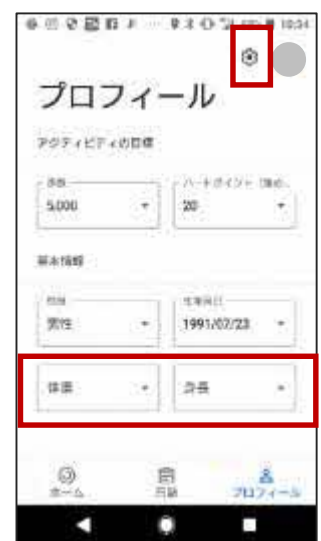

【③3 | をタップ ※体重、身長の入力 を 忘れずに行ってく ださい。

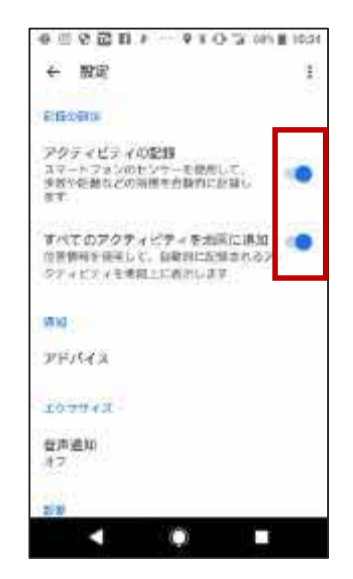

「アクティビティの記 録」「すべてのアク ティビティ を地図に追 加」をON

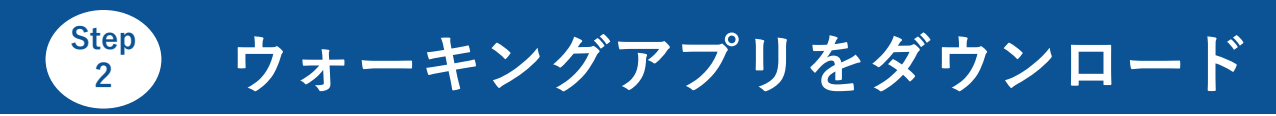

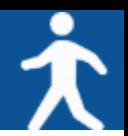

### お使いのスマホにウォーキングアプリ「スポーツタウンWALKER」をダウンロード してください(無料)

※アプリを検索する際は、「スポーツタウン」と検索するとスムーズに見つかります。 ※以下のQRコードからもダウンロードができます。

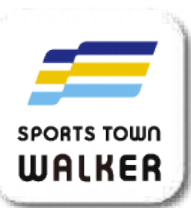

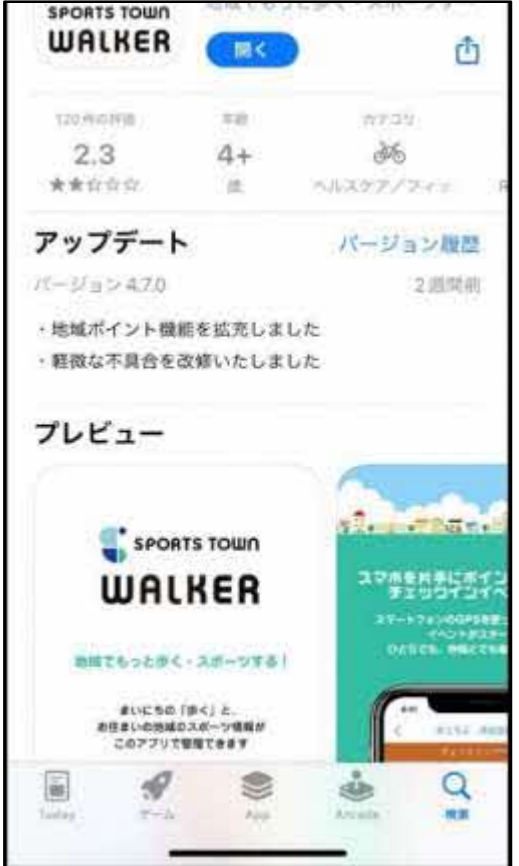

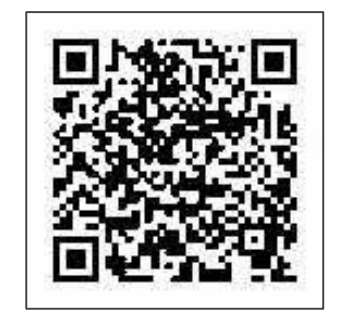

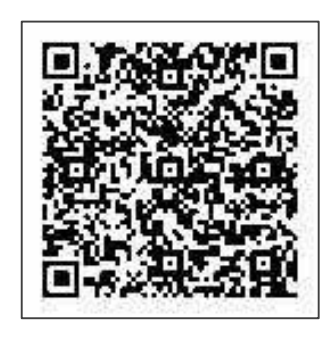

**iOS版 Android版**

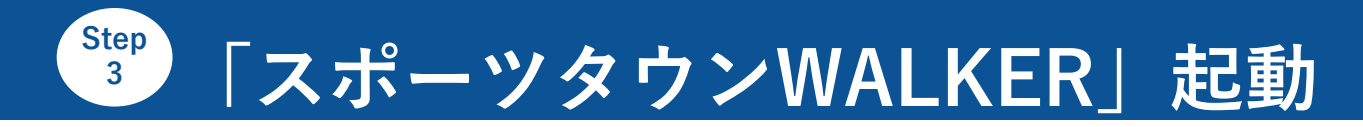

### アプリ「スポーツタウンWALKER」を起動

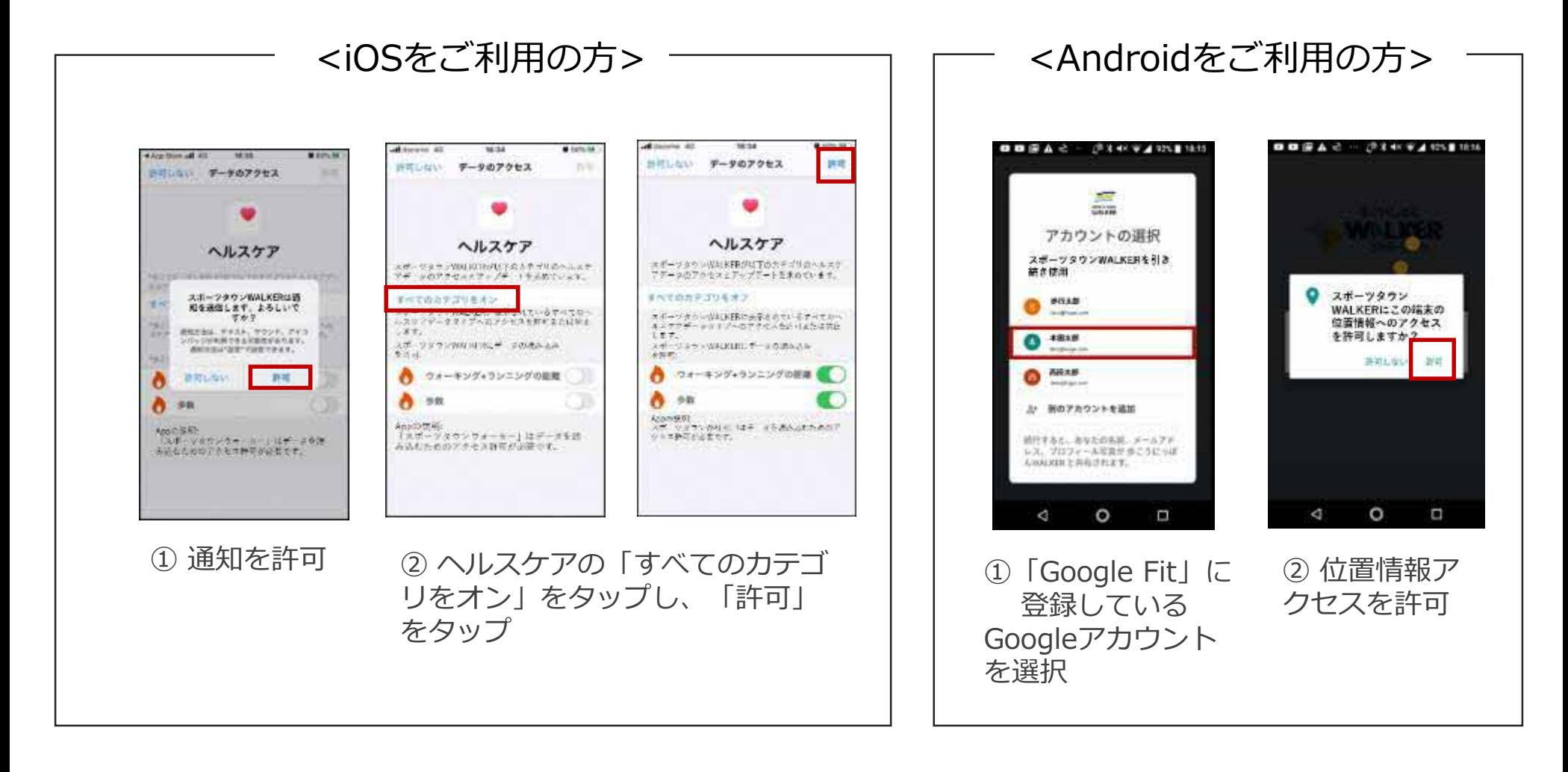

## **Step 3-1 Sports net ID(=RUNNETアカウント)登録**

### **※参加特典の賞品抽選の申し込み、ポイントの獲得や利用、 機種変更時のデータ引き継ぎには、会員登録が必要になります。**

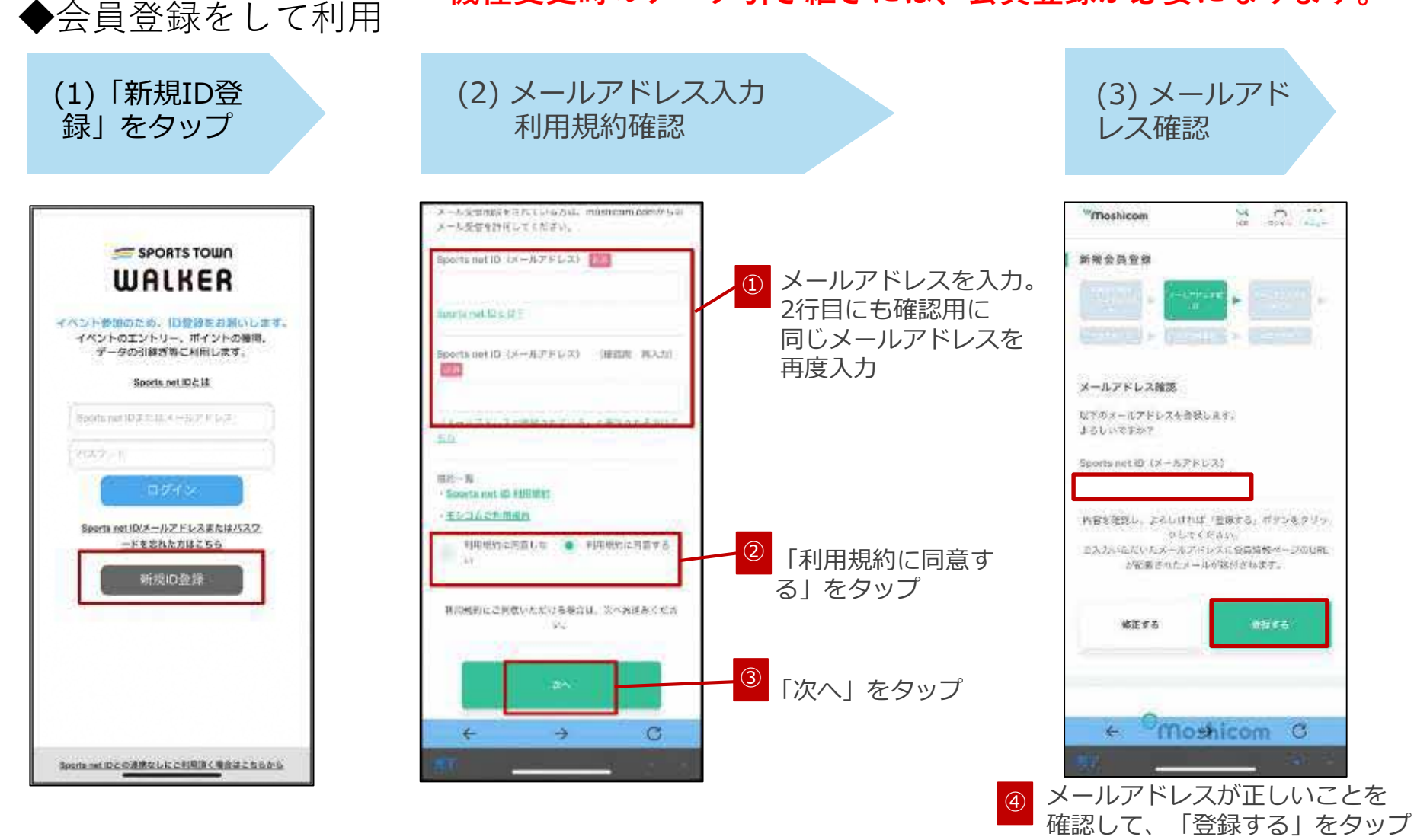

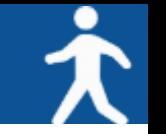

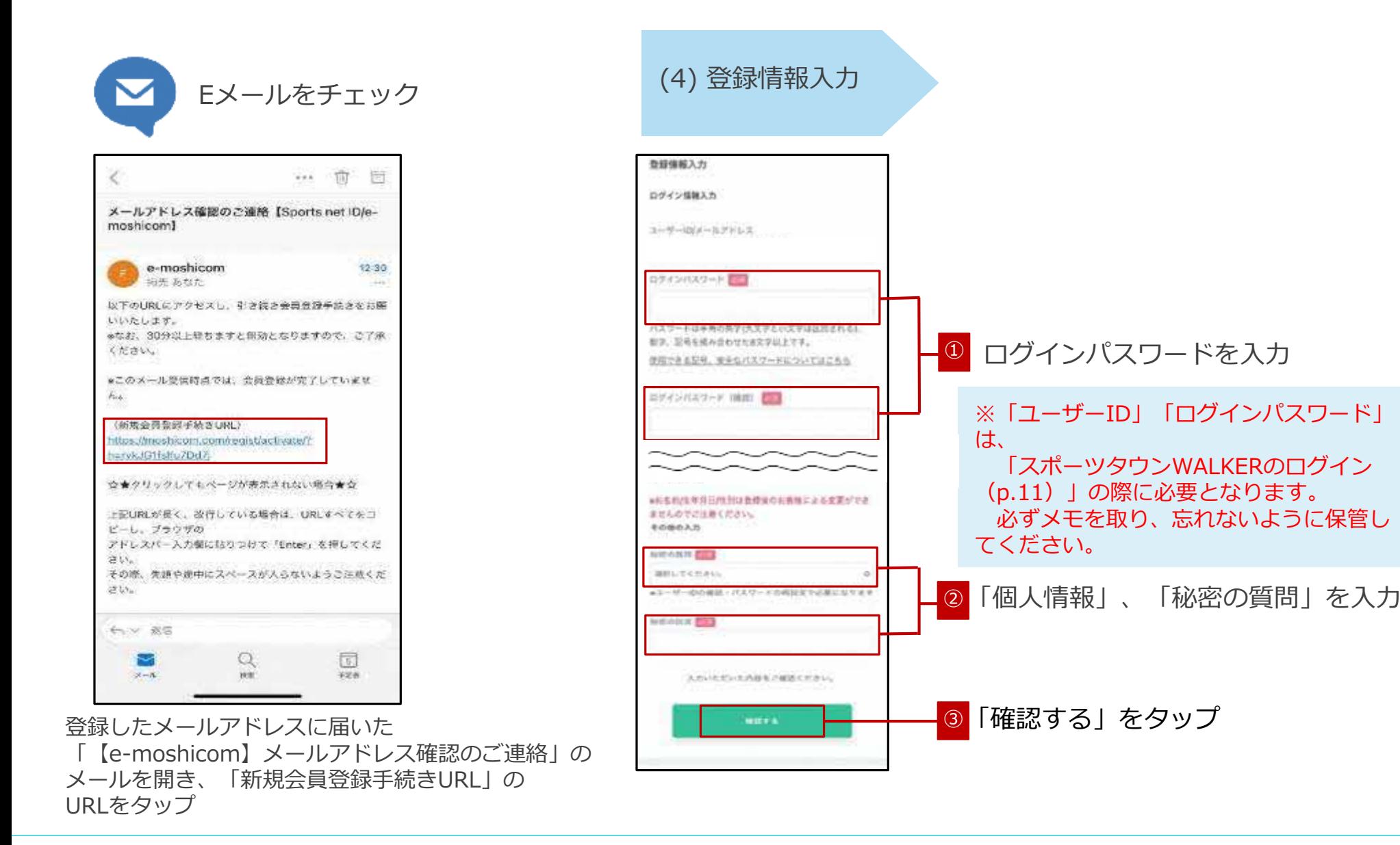

# $\frac{\text{Step}}{3-1}$  Sports net ID (=RUNNETアカウント) 登録

 $-258 - 258$ 

高か

■ プロフィール设定へ

moshicom

@ moshicom.com

● イベジトをさがす

 $Q \qquad A \qquad \cdots$ 

aw Periodicalist

Ò

m

后

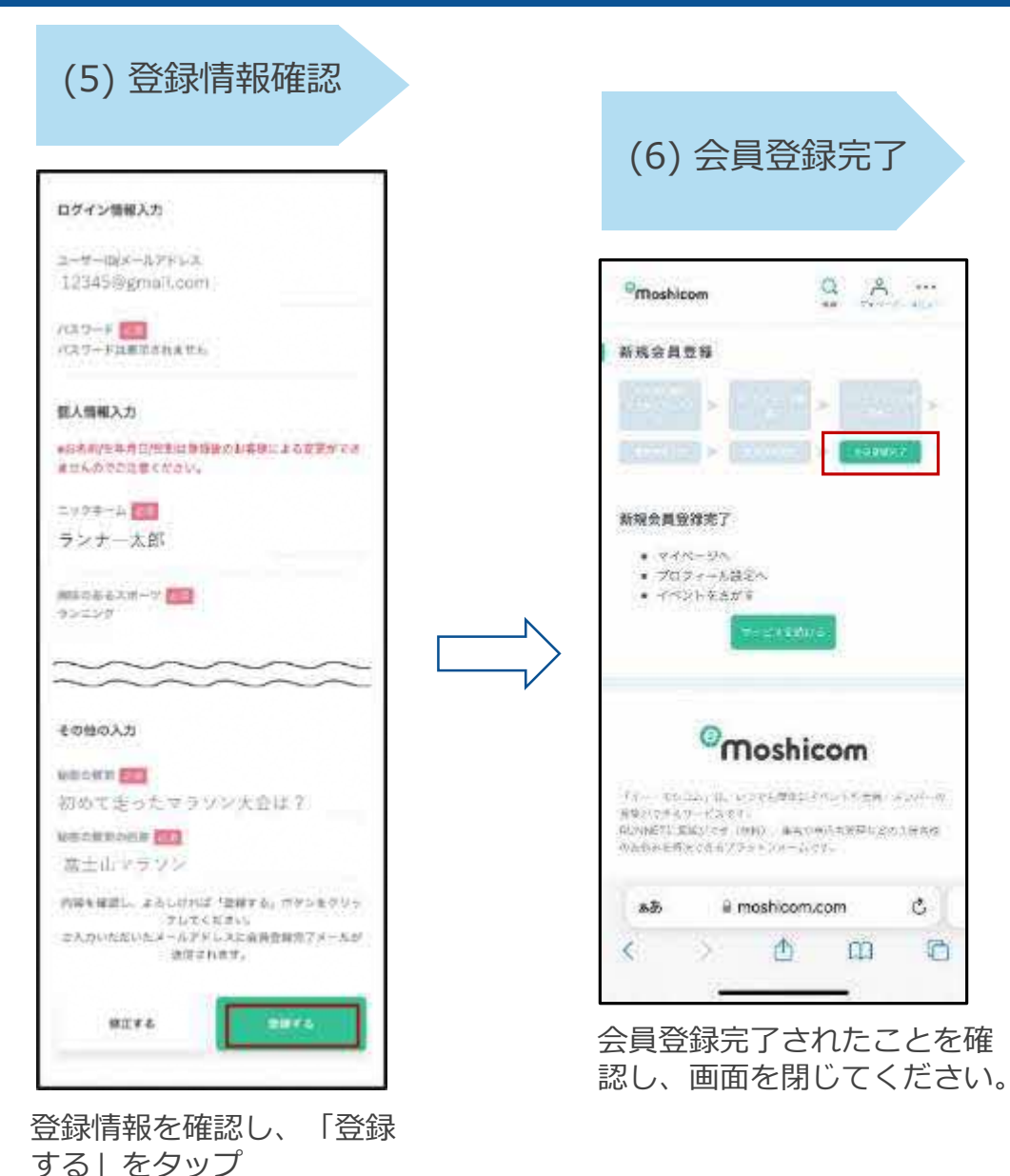

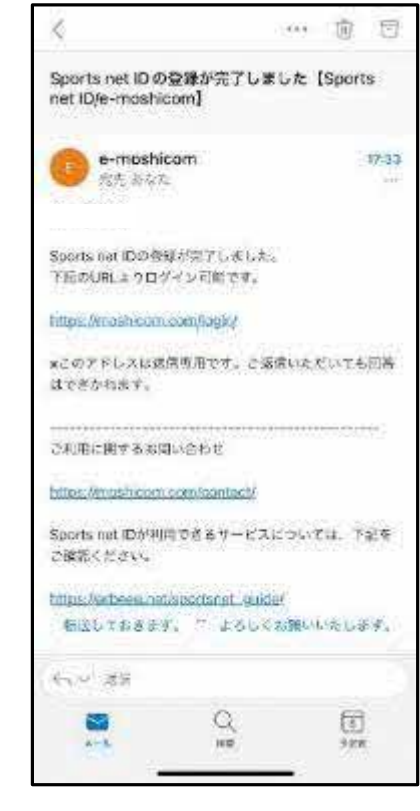

登録したメールアドレス に登録完了のメールが届 きます。

 $\odot$  2022 R-bies  $\odot$ 

**Sports net IDでログイン** 

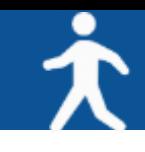

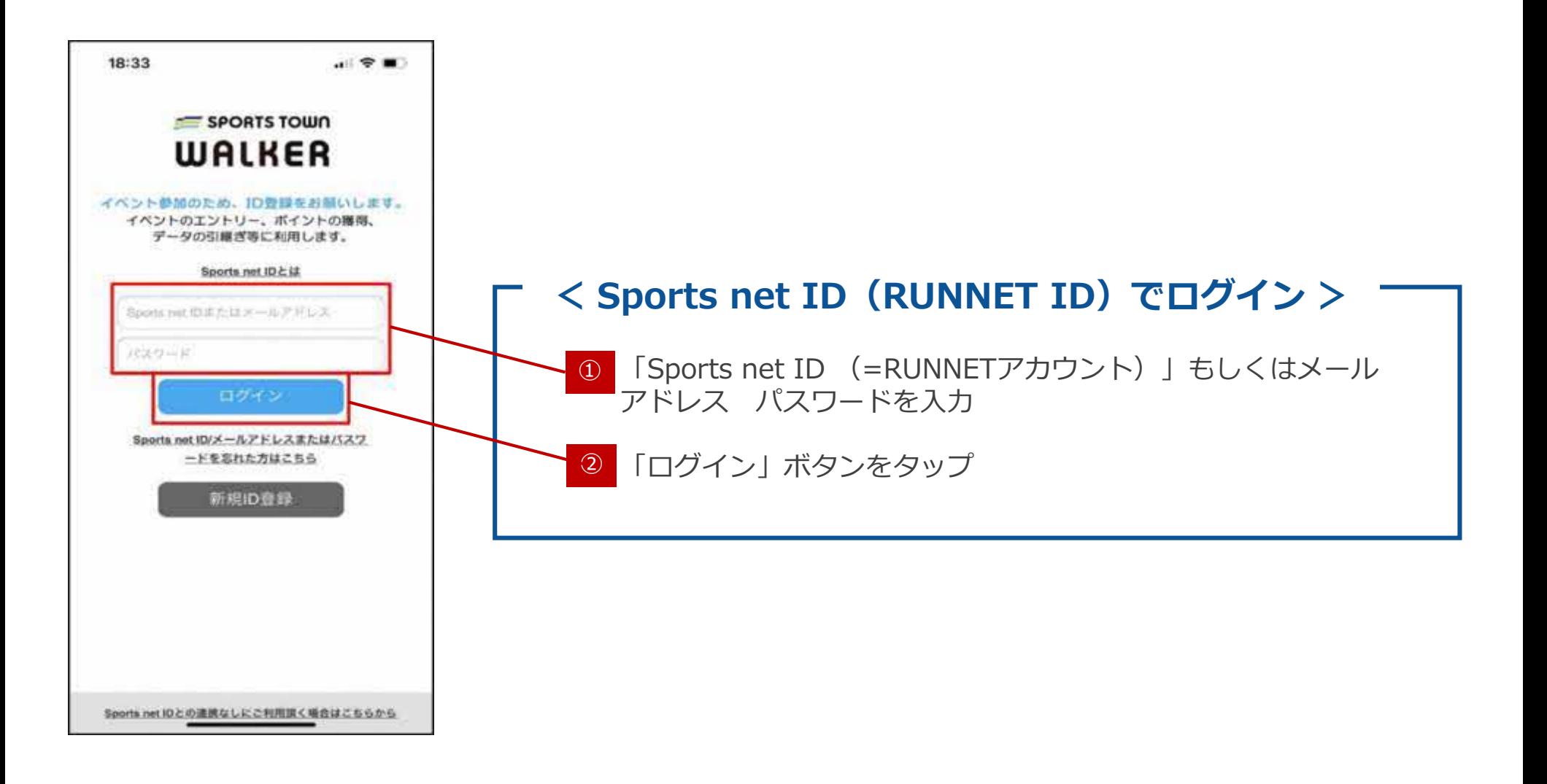

**3-1**

**歩数が正常にカウントされない場合 さつき・ラン&ウォーク さつき・ラン&ウォーク<sup>2021</sup> <sup>2021</sup> 企業対抗戦 企業対抗戦 エントリーフロー エントリー手順書 【iOS版】**

### <iOSをご利用の方>

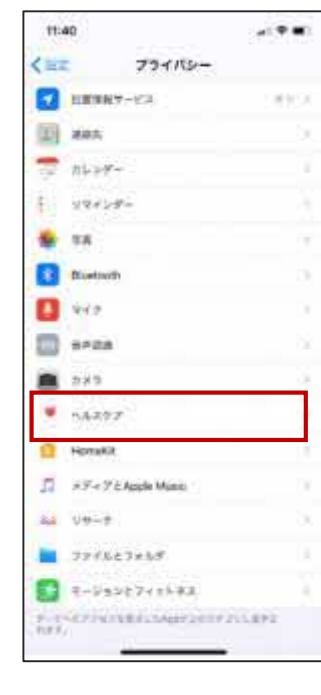

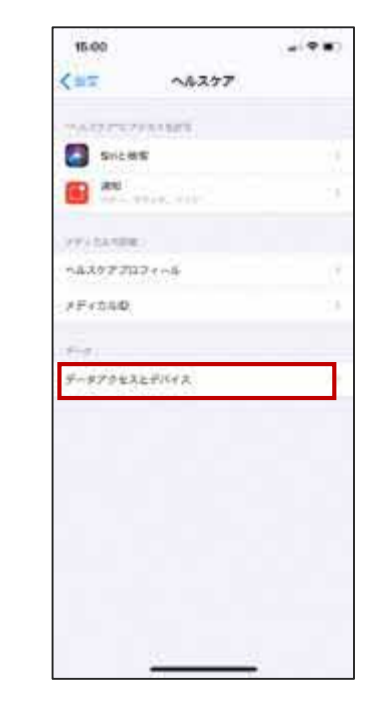

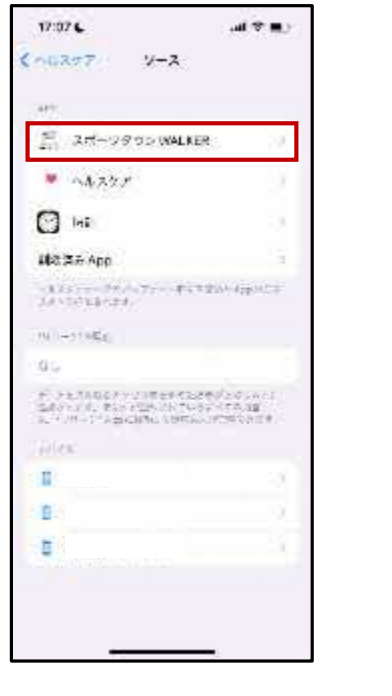

タップ

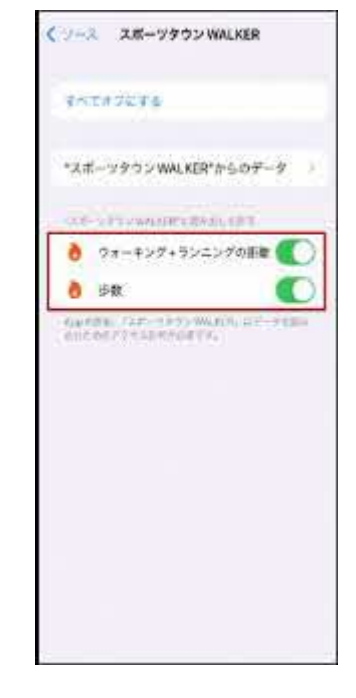

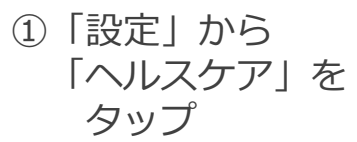

②「データアクセスと デバイス」をタップ

④「ウォーキング+ ランニングの距離」 「歩数」がONになっている か確認 ③「スポーツタウン WALKER」を

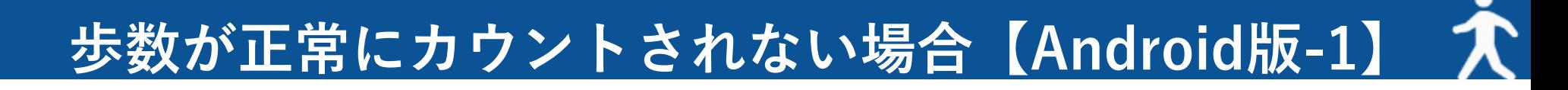

### <Androidをご利用の方>

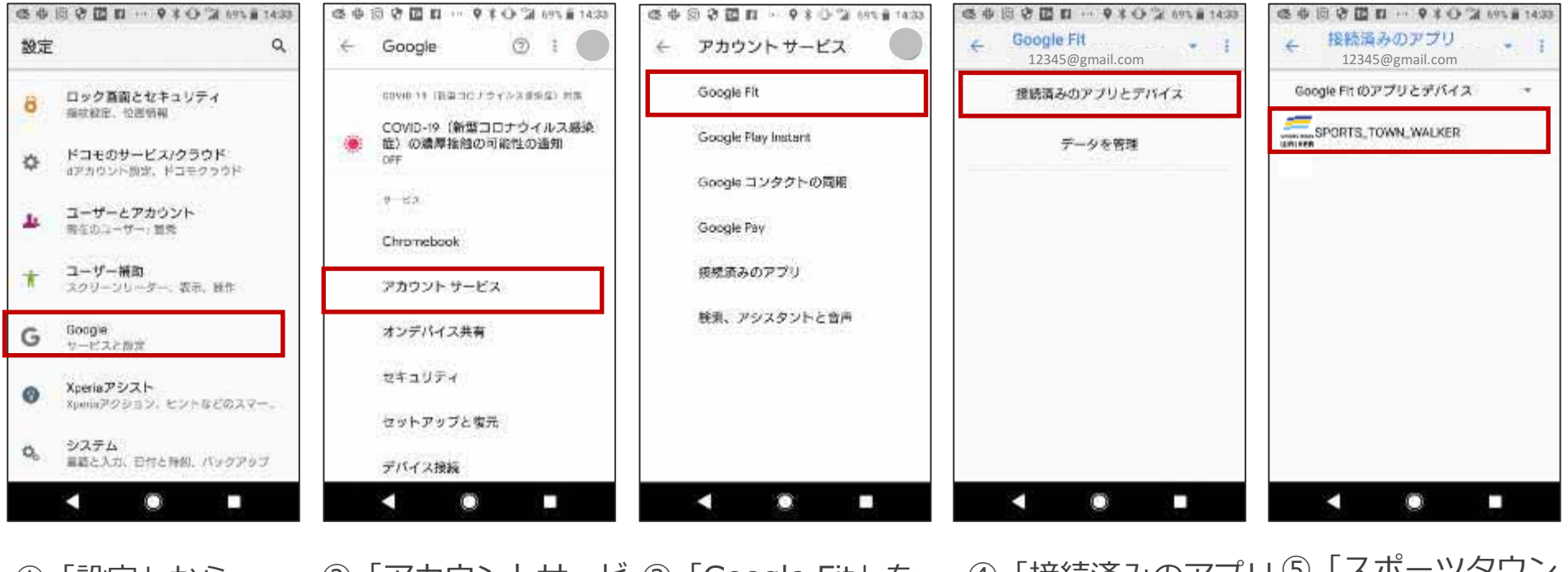

①「設定」から 「google」を タップ

②「アカウントサービ ③「Google Fit」を ス」をタップ タップ

④「接続済みのアプリ ⑤「スポーツタウン とデバイス」を タップ WALKER」が表 示されていることを 確認

※⑤でアプリ「スポーツタウンWALKER」が表示されない場合は、 次のページをご確認ください。

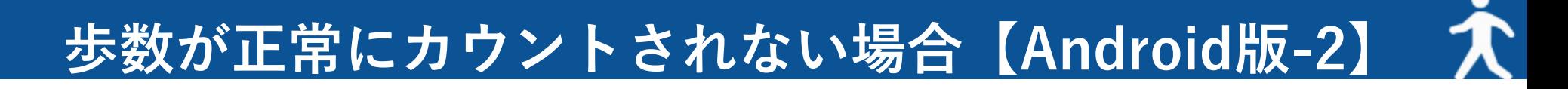

### ※P.15の⑤でアプリ「スポーツタウンWALKER」が表示されない場合

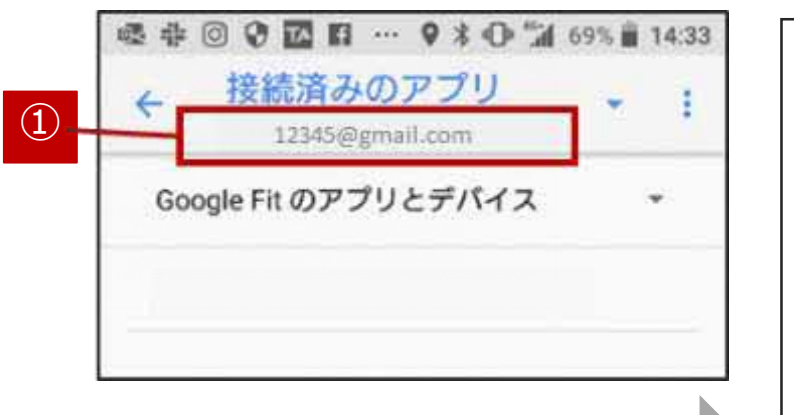

P.14の⑤で「スポーツタウン WALKER」が表示されない場 合は、「Google Fit」で使用 しているGoogleアカウントと 「スポーツタウンWALKER」 で使用しているgoogleアカウ ントが異なっている可能性が あります。

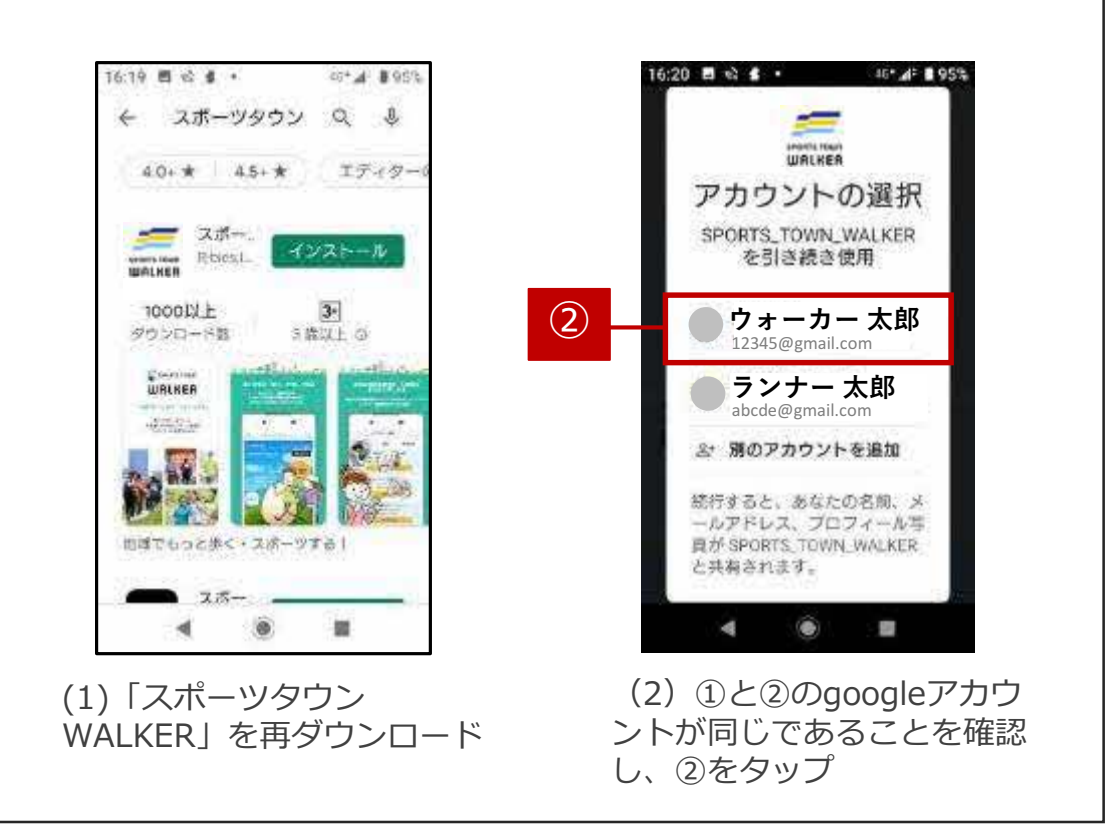